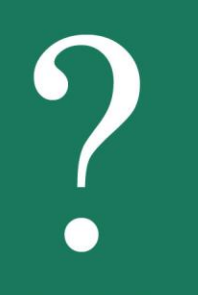

## How to register remotely in **BookUp**

**To register remotely in BookUp (not from the University's ip-address) with access to the subscription of N.N. Burdenko VSMU, use the registration form located at the link (copy it into the browser's search bar):**

**<https://www.books-up.ru/ru/entrance/registration/voronezhskij-medicinskij-universitet/>**

**The registration form under University can also be found at the bottom of the home page. Select the "Partner Institutes" section:**

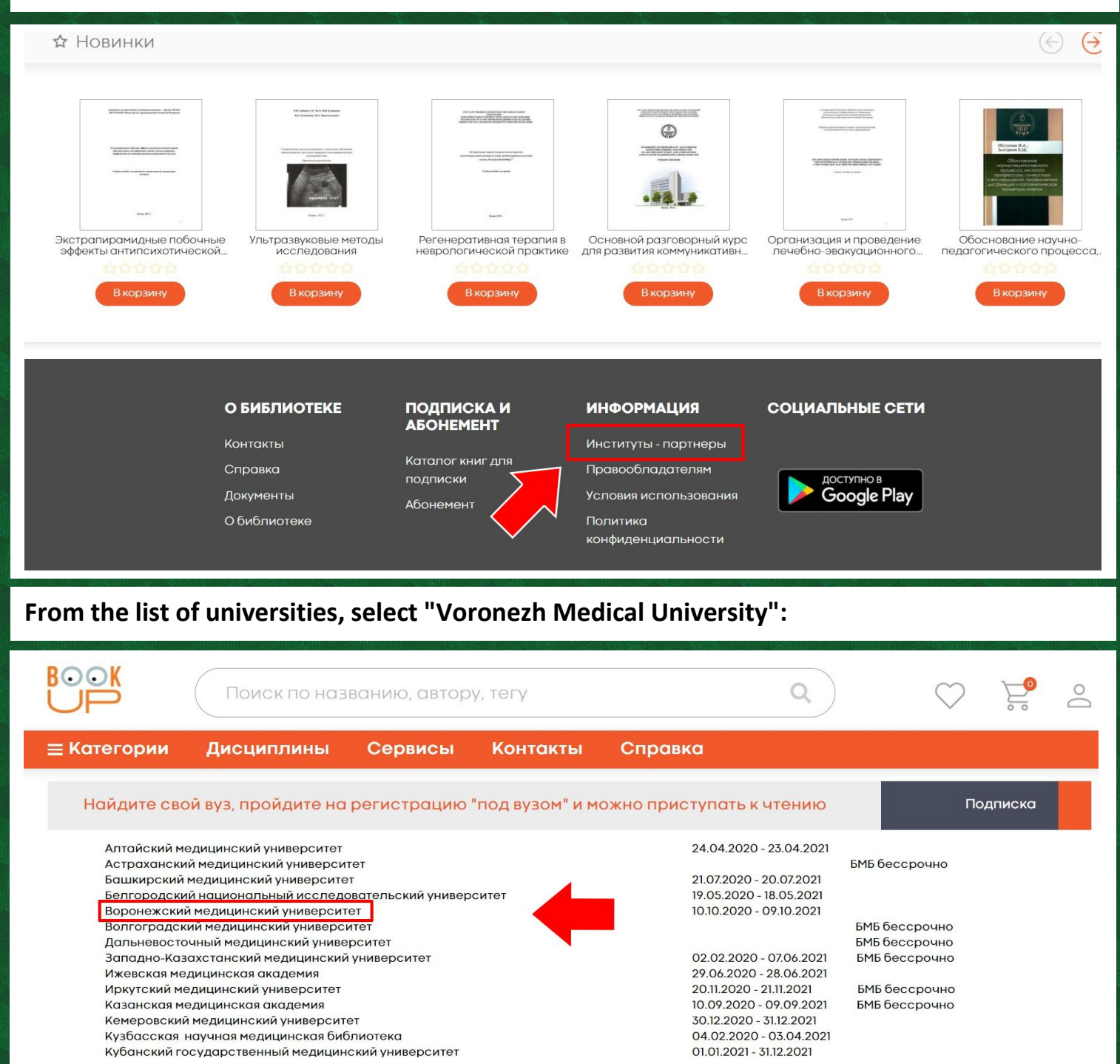

**Fill in the form with your details. Confirm acceptance of the terms of use and privacy policy by clicking "Register":**

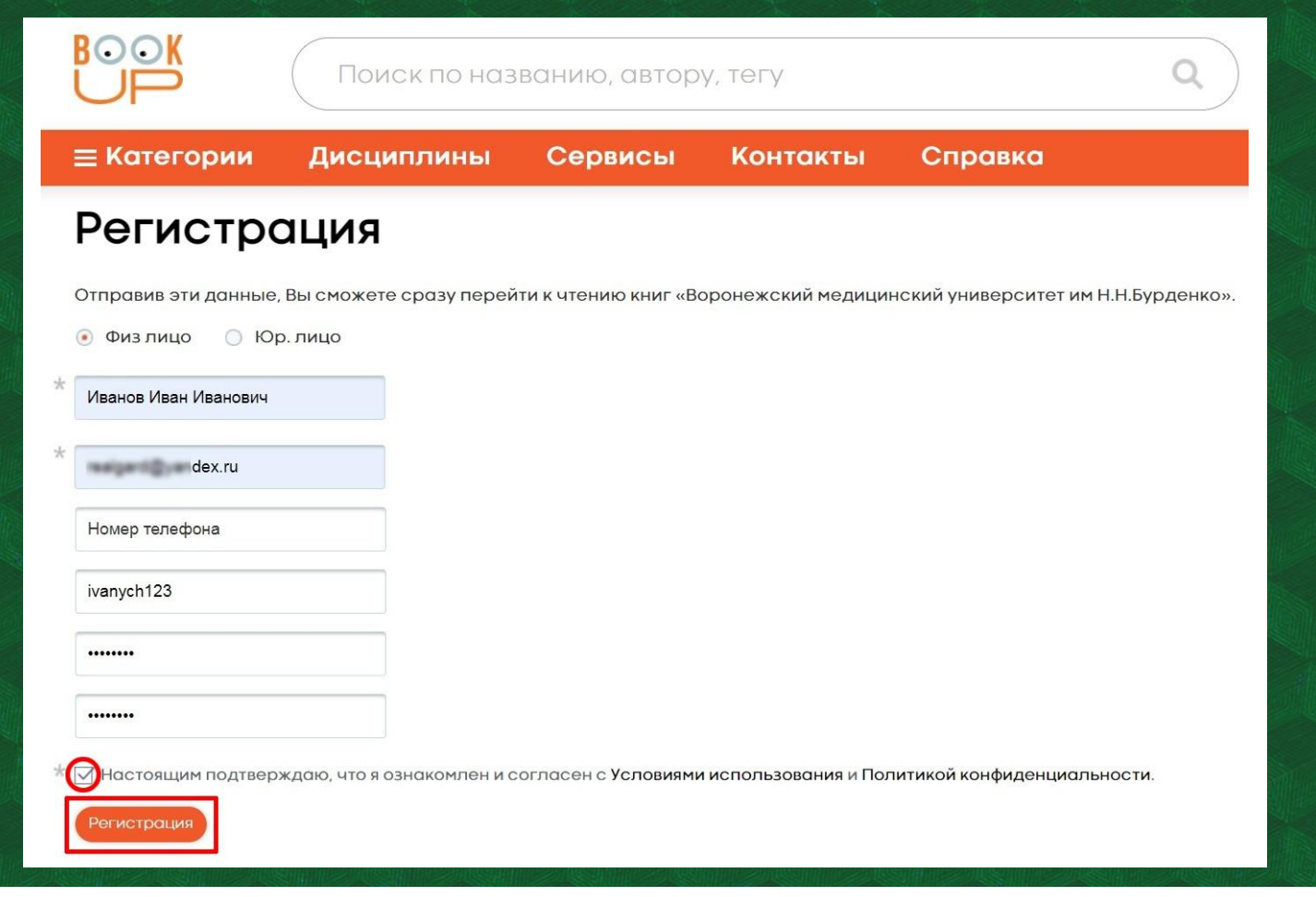

**Go to the email provided during registration and follow the link to activate your account.**

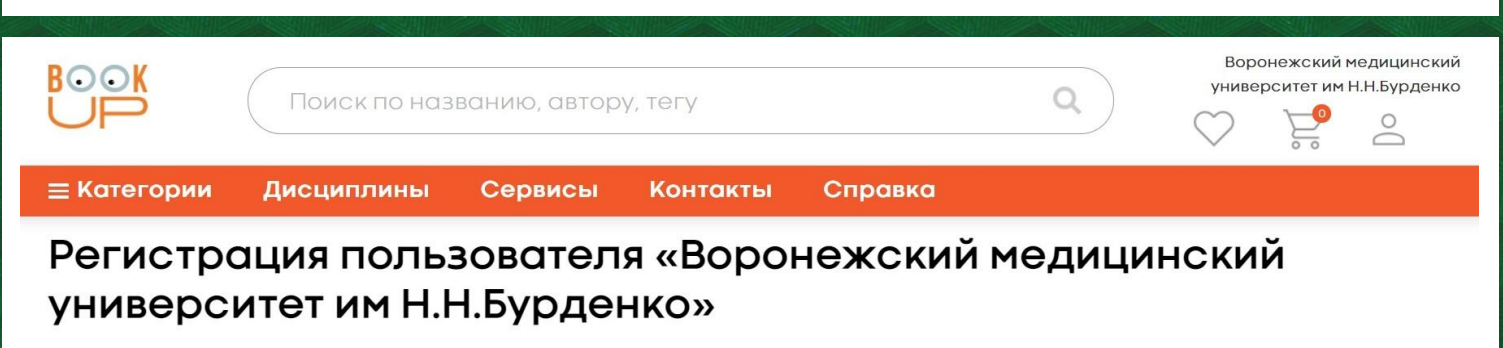

## Спасибо

Вы прикреплены к институту. Чтобы читать прямо сейчас, активируйте свой аккаунт по ссылке, отправленной на Ваш e-mail. Внимание! Администратор проверит, принадлежите ли Вы к институту, и может запросить у Вас дополнительную информацию или отменить прикрепление.

**The administrator will subsequently consider the application to be attached to the university.**

**Please fill in the fields carefully when registering. If you do not have any data in the "Name" field, the account will not be attached.**